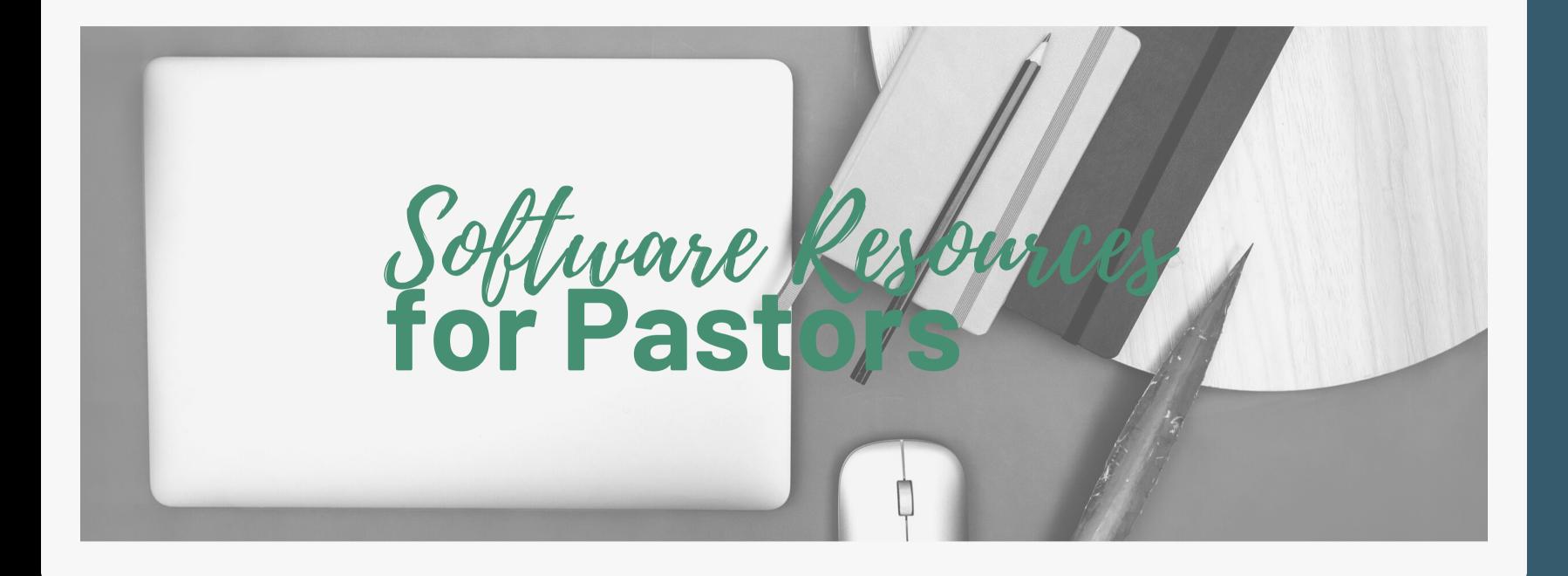

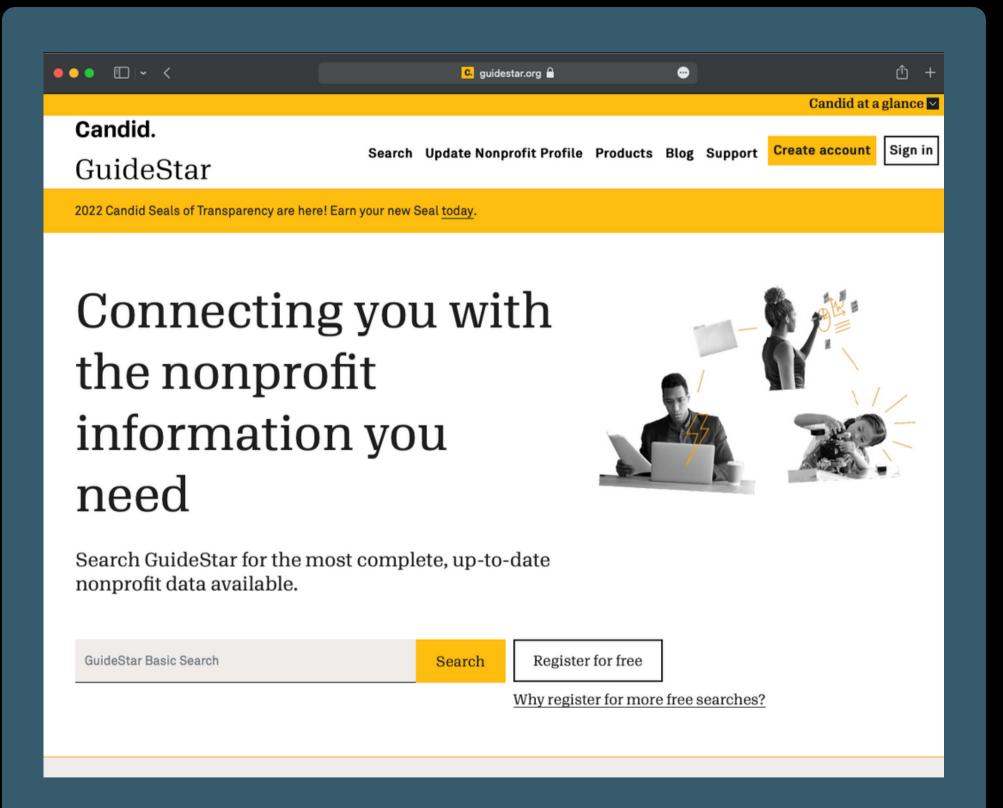

• Get listed on GuideStar

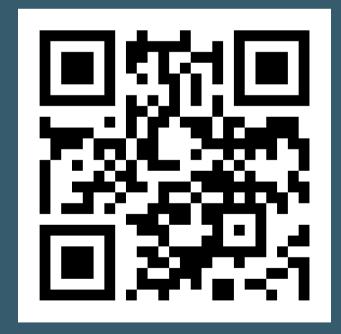

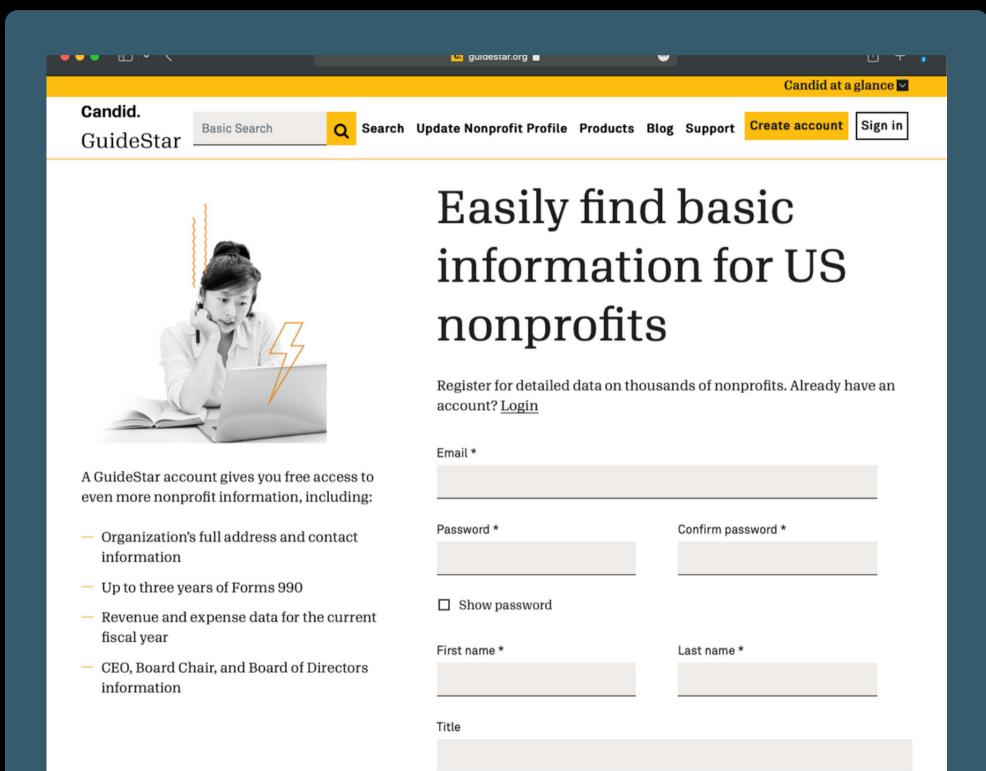

- Get listed on GuideStar
- Create an account

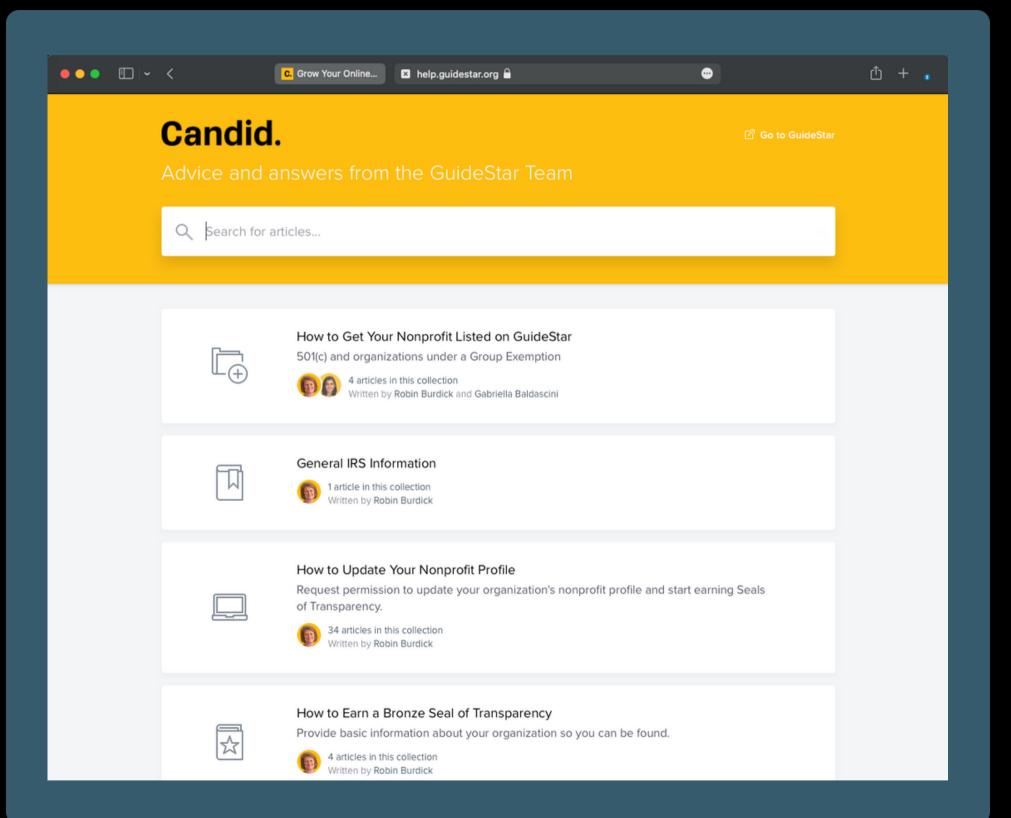

- Get listed on GuideStar
- Create an account
- Get documentation

#### Candid.

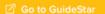

Q Search for articles...

All Collections > How to Get Your Nonprofit Listed on GuideStar > How to Get Your Nonprofit Listed on GuideStar

#### How to Get Your Nonprofit Listed on GuideStar

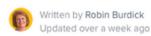

GuideStar automatically lists all 501(c) nonprofits registered with the federal IRS. To check if your organization is already listed, enter its nine-digit Employer Identification Number (EIN) into the GuideStar search. Please make sure to include the dash (-).

However, if your organization has only recently received tax-exempt status from the IRS, it may not be listed on GuideStar yet. If that is the case, then we will need verifying documents to manually create the profile\*.

#### Click here to review the required documents to get listed on GuideStar

\*Please Note: Organizations manually listed on GuideStar will not be verified against IRS files until they appear on the IRS Business Master File (BMF) and/or Publication 78.

If you have any questions about getting listed, check out our FAQs!

If your organization was previously listed on GuideStar, and you've received notification to submit updated documents to maintain that listing, please click here.

International Organizations (Outside the U.S.)

- Get listed on GuideStar
- Create an account
- Get documentation

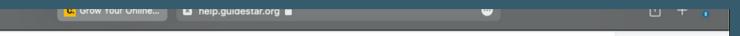

#### Required Documents

- - - C

#### Independently determined

If your organization has filed for exemption independently via IRS Form 1023/1024, please send us the following document:

 IRS letter of determination (all pages) issued by the IRS no more than six months ago - No alternative documents are acceptable.

OR

#### Under a group ruling

If your organization is under the group ruling of a parent organization, please provide the two (2) documents described below:

 A copy of a federal IRS-issued document with the name and EIN of your organization printed on it. Federal IRS EIN Issuance, EIN Verification letters, or IRS correspondence are all acceptable documents. Self-certifying documents will not be accepted.

#### ΔND

- A copy of the letter from the parent organization verifying your inclusion as a subordinate in good standing under its 501(c) group exemption with the IRS.
   Letter must fit the following specifications:
  - Includes the name, address, and EIN of your organization
  - Signed by an authorized representative of the parent organization, including the signers printed name and title
  - Must be dated no older than six months at the time of submission to GuideStar
  - Please provide in non-editable PDF format. Word documents are not acceptable. Links to web documents are not acceptable

We understand that not all organizations are required by the IRS to have this documentation. At this time, however, this is the only documentation GuideStar will accept.

- Get listed on GuideStar
- Create an account
- Get documentation
- Email Risk Management

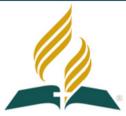

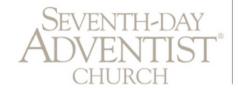

Southern California Conference

Asset/Risk Management Office of the Director

1535 E. Chevy Chase Drive Glendale, CA 91209-4107 P.O. Box 969 Glendale, CA 91209-0969 (818) 546-8420 phone (818) 546-8418 fax http://scc.adventist.org

July 21, 2021

#### To Whom it May Concern:

e: Central Spanish Seventh-day Adventist Church

1366 South Alvarado Street Los Angeles, CA 90006 EIN: 95-4448660

This is to certify that the above church is an unincorporated association, authorized by the Southern California Conference of Seventh-day Adventists, a California religious corporation. Said corporation is a tax-exempt organization under Section 23701 (d) of the California Revenue and Taxation Code and Section 501 (c) (3) of the Internal Revenue Code of 1954.

The Southern California Conference of Seventh-day Adventists is a subordinate unit of the General Conference of Seventh-day Adventists, which was granted a group exemption by the Internal Revenue Service on January 6, 1950.

The following documents are attached for your information:

- 1. Copy of letter from U.S. Treasury Department Internal Revenue Service
- 2. Copy of the Parent Letter from the General Conference of Seventh-day Adventists

Sincerely yours,

#### GuideStar

• Documentation from Risk Management

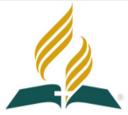

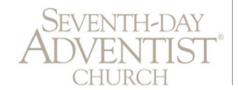

Southern California Conference

Asset/Risk Management
Office of the Director

1535 E. Chevy Chase Drive Glendale, CA 91209-4107

Glendale, CA 91209-0969 (818) 546-8420 phone (818) 546-8418 fax

http://scc.adventist.org

P.O. Box 969

July 21, 2021

#### To Whom it May Concern:

: Central Spanish Seventh-day Adventist Church

1366 South Alvarado Street Los Angeles, CA 90006 EIN: 95-4448660

#### whom it way concern.

This is to certify that the above church is an unincorporated association, authorized by the Southern California Conference of Seventh-day Adventists, a California religious corporation. Said corporation is a tax-exempt organization under Section 23701 (d) of the California Revenue and Taxation Code and Section 501 (c) (3) of the Internal Revenue Code of 1954.

The Southern California Conference of Seventh-day Adventists is a subordinate unit of the General Conference of Seventh-day Adventists, which was granted a group exemption by the Internal Revenue Service on January 6, 1950.

The following documents are attached for your information:

- 1. Copy of letter from U.S. Treasury Department Internal Revenue Service
- 2. Copy of the Parent Letter from the General Conference of Seventh-day Adventists

Sincerely yours,

- Documentation from Risk Management
- Email documentation to: getlisted@candid.org

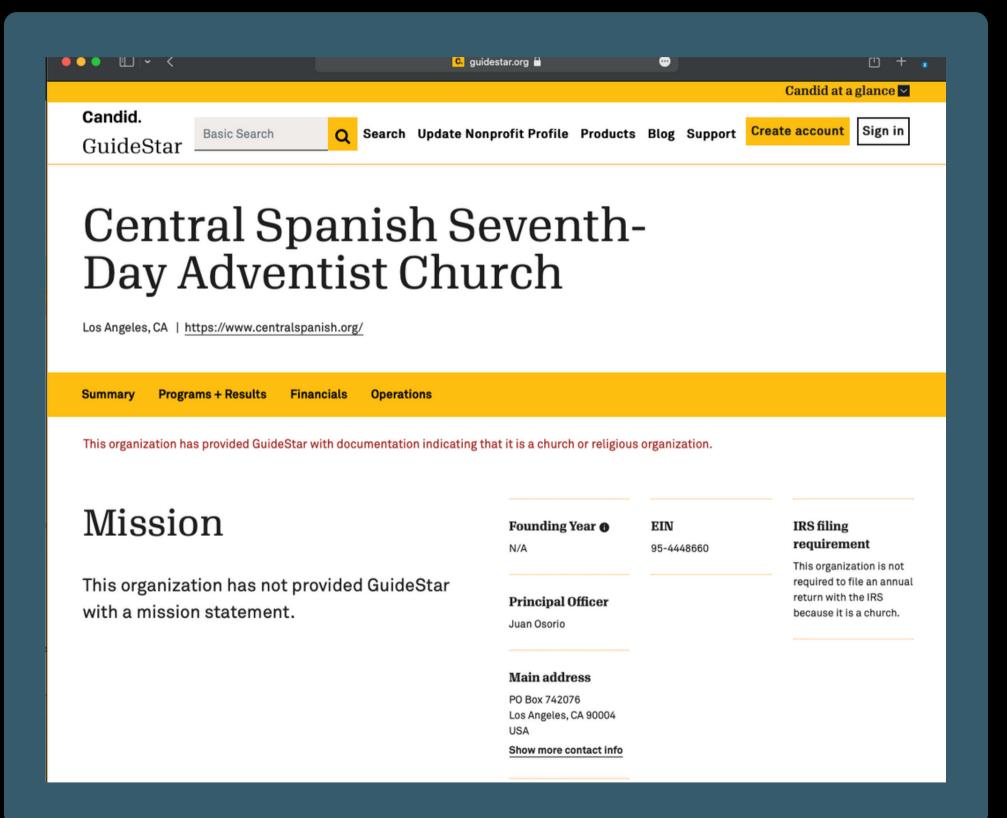

• Check your listing on GuideStar

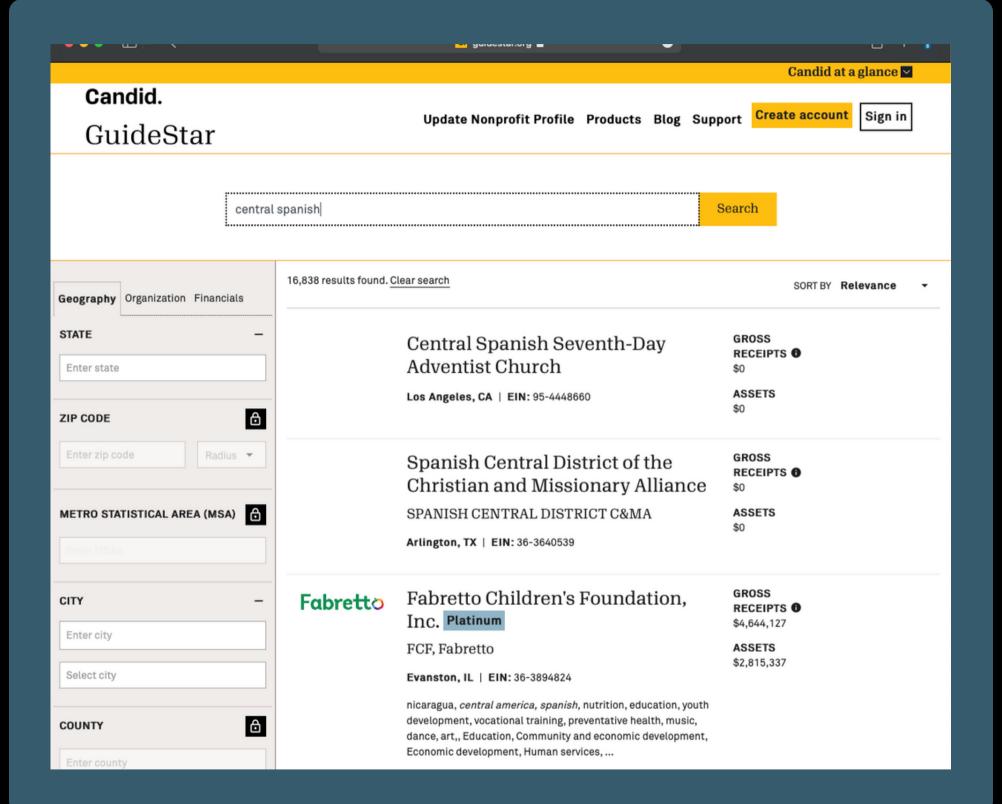

- Check your listing on GuideStar
- Link Non-Profit listing to your account

• Create account on TechSoup

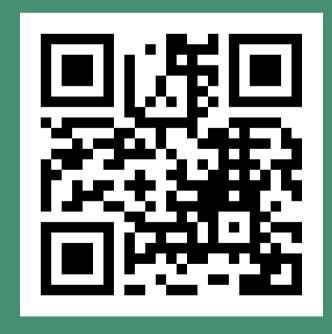

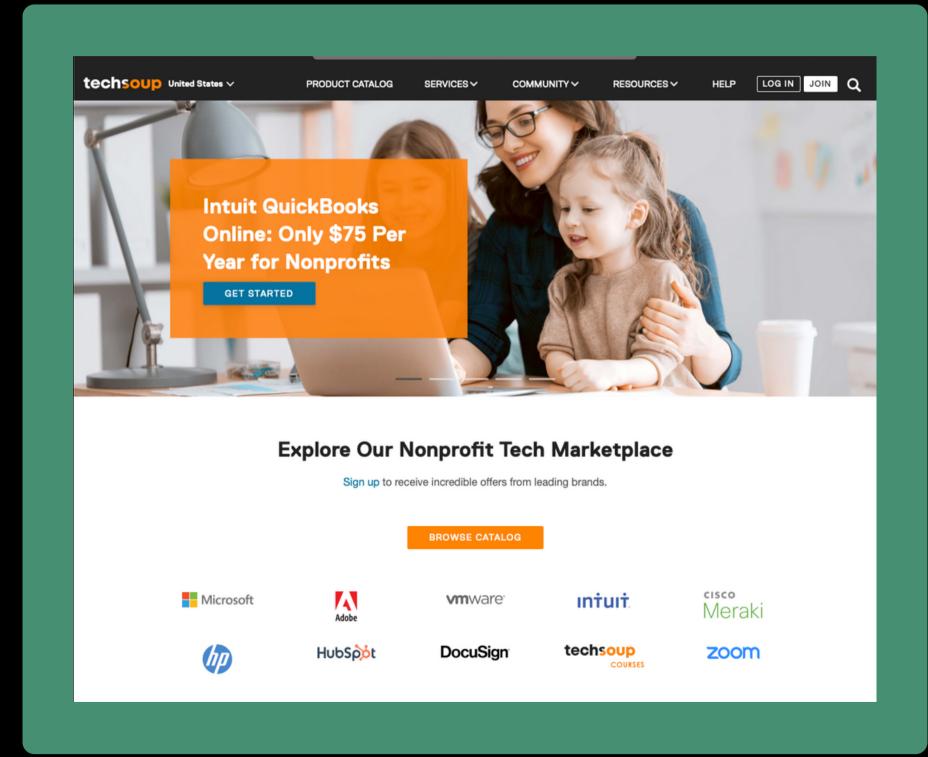

• Create account on TechSoup

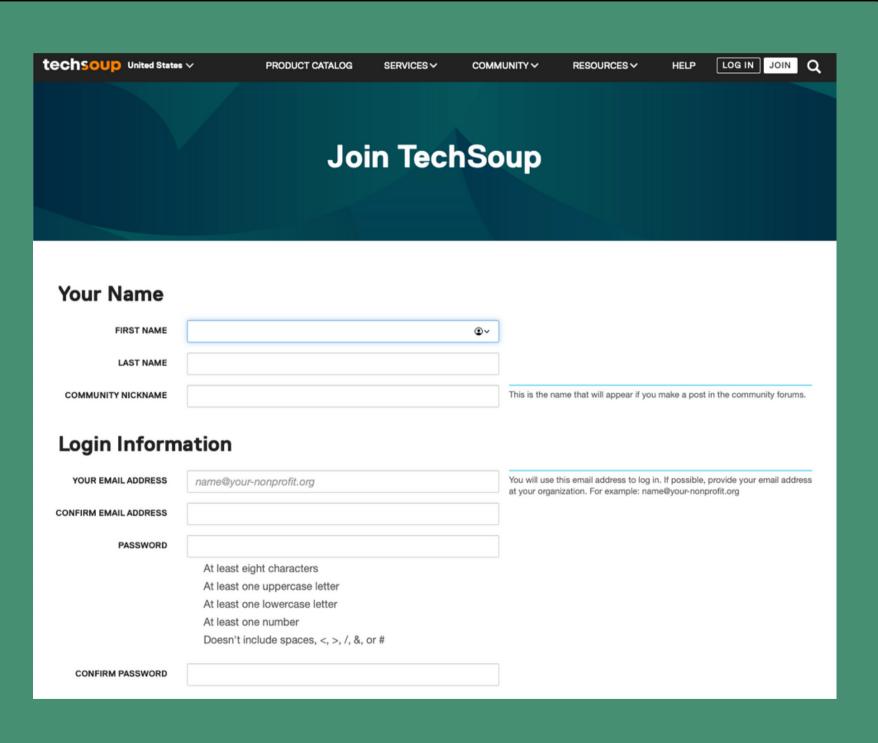

- Create account on TechSoup
- Check to see if your church is listed

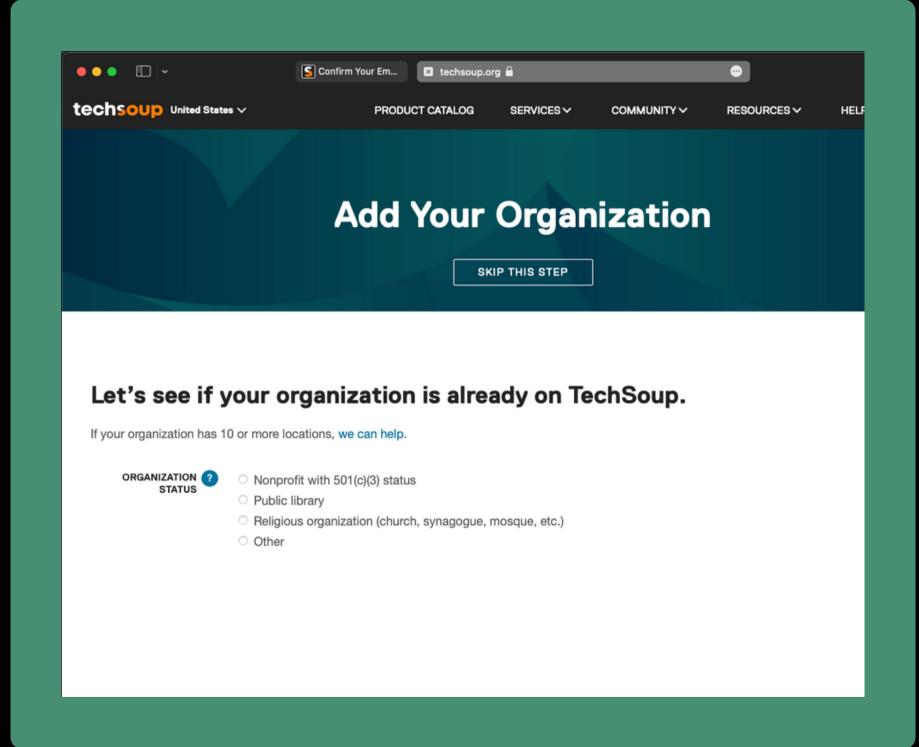

- Create account on TechSoup
- Check to see if your church is listed
- Check off "Religious organization"
- Check off "Group"

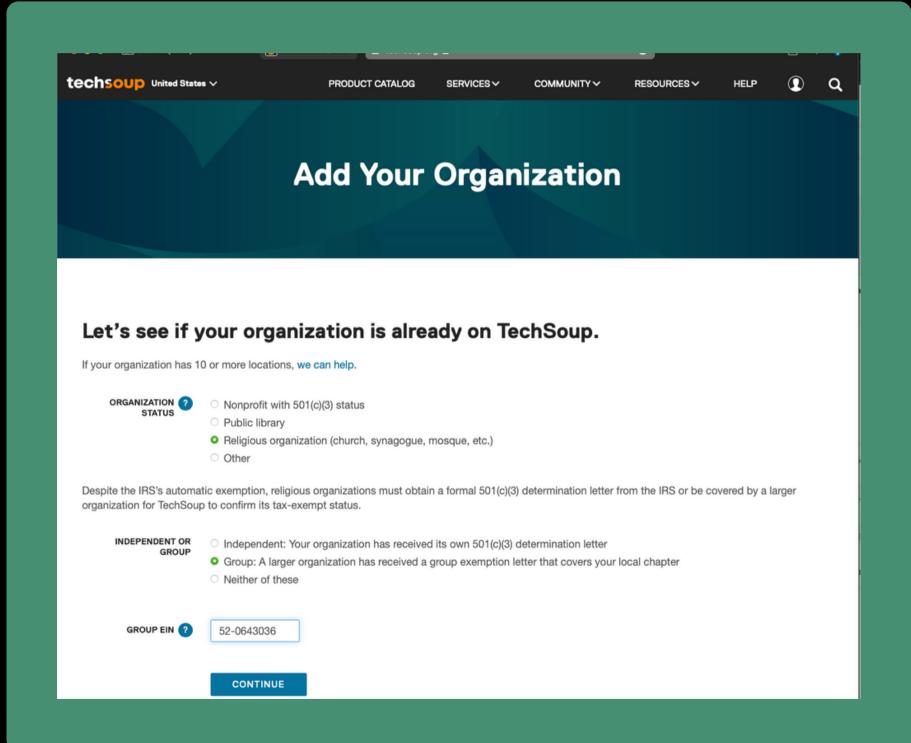

- Create account on TechSoup
- Check to see if your church is listed
- Check off "Religious organization"
- Check off "Group"
- Select your state and zip code

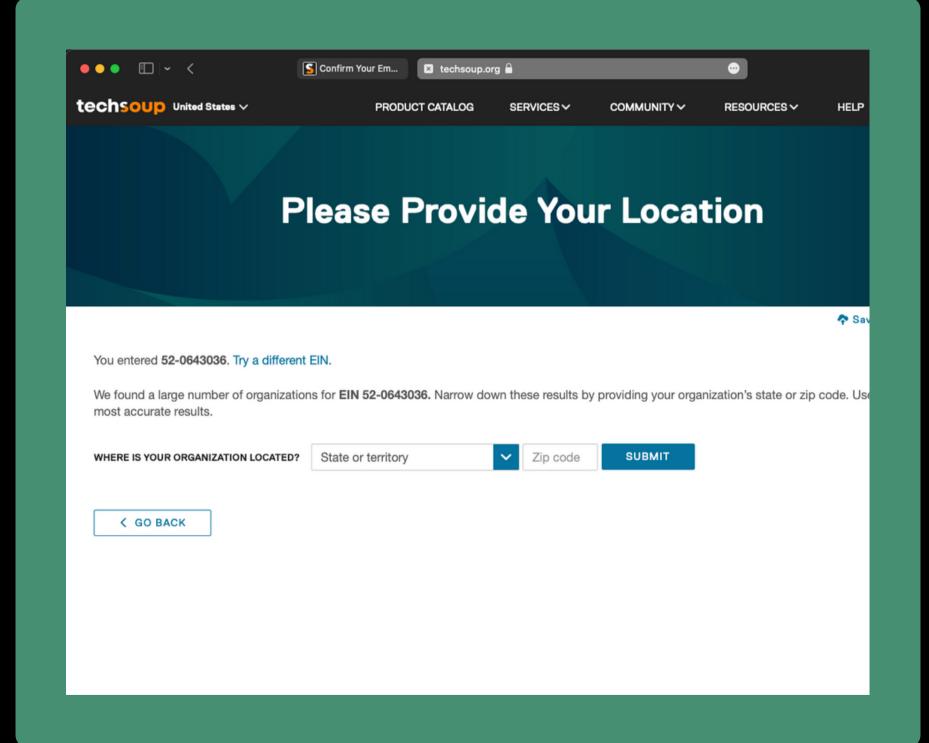

- Create account on TechSoup
- Check to see if your church is listed
- Check off "Religious organization"
- Check off "Group"
- Select your state and zip code
- Select your organization

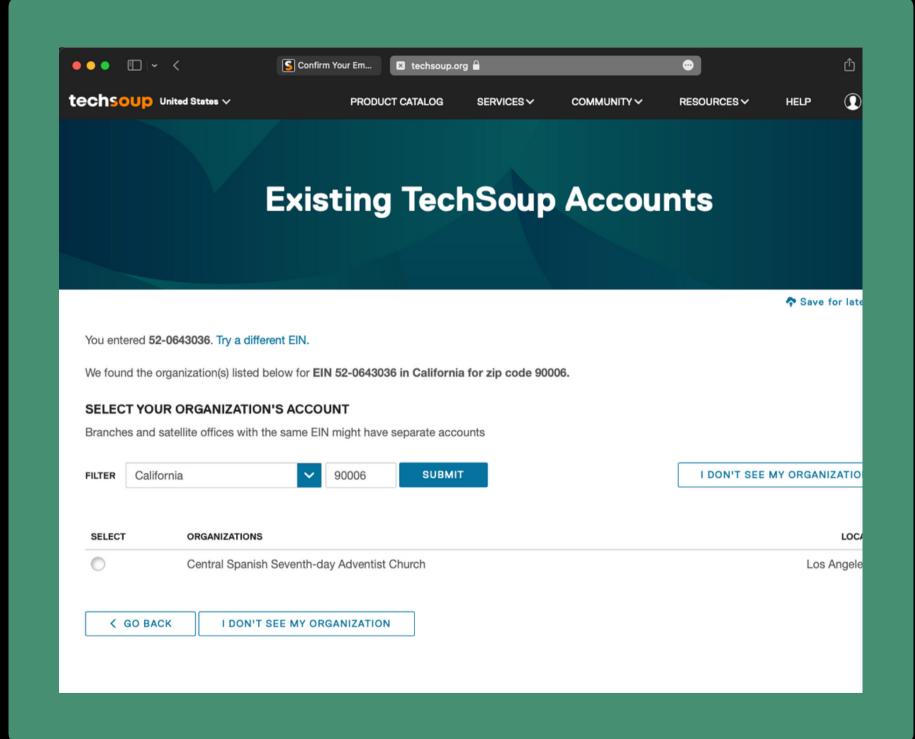

Add your organization

#### No Match Found. Let's Add Your Organization

| Organization         | n Details                 | ♠ Save for later                                                                                                    |
|----------------------|---------------------------|----------------------------------------------------------------------------------------------------|
| LEGAL NAME           |                           | Please enter the name exactly as it is recorded with the IRS or in the IMLS database (for public libraries). This helps us verify your eligibility for donation                       |
| EIN OR FSCS ID       | 52-0643036                | programs. If your organization has tax-exempt status through a parent<br>organization or is part of a group ruling, enter the official name designated by<br>your parent organization |
| ANNUAL BUDGET (US\$) | 2                         |                                                                                                    |
| ORGANIZATION EMAIL   |                           | Used for messages about product donations, including product keys and important account information.                                                                                  |
| CONFIRM EMAIL        |                           |                                                                                                    |
| WEBSITE              | Optional                  |                                                                                                    |
| STREET ADDRESS       |                           | We cannot ship physical products (discs or hardware) to a P.O. box address. For more information, see our Product Donation FAQ.                                                       |
| ADDRESS LINE 2       | Optional                  |                                                                                                    |
| CITY                 |                           |                                                                                                    |
| STATE   ZIP          | Select state or territory |                                                                                                    |
| COUNTRY              |                           |                                                                                                    |
| PHONE NUMBER         | ( Optional                |                                                                                                    |
| FAX NUMBER           | ( Opt ) Optional          |                                                                                                    |

- Add your organization
- Submit requested documentation

#### No Match Found. Let's Add Your Organization

| Organization         | n Details                          | Save for later                                                                                                    |
|----------------------|------------------------------------|----------------------------------------------------------------------------------------------------|
| LEGAL NAME           |                                    | Please enter the name exactly as it is recorded with the IRS or in the IMLS database (for public libraries). This helps us verify your eligibility for donation                       |
| EIN OR FSCS ID       | 52-0643036                         | programs. If your organization has tax-exempt status through a parent<br>organization or is part of a group ruling, enter the official name designated by<br>your parent organization |
| ANNUAL BUDGET (US\$) | <b>?</b>                           |                                                                                                    |
| ORGANIZATION EMAIL   |                                    | Used for messages about product donations, including product keys and important account information.                                                                                  |
| CONFIRM EMAIL        |                                    |                                                                                                    |
| WEBSITE              | Optional                           |                                                                                                    |
| STREET ADDRESS       |                                    | We cannot ship physical products (discs or hardware) to a P.O. box address. For more information, see our Product Donation FAQ.                                                       |
| ADDRESS LINE 2       | Optional                           |                                                                                                    |
| CITY                 |                                    |                                                                                                    |
| STATE   ZIP          | Select state or territory Zip code |                                                                                                    |
| COUNTRY              |                                    |                                                                                                    |
| PHONE NUMBER         | ( Optional                         |                                                                                                    |
| FAX NUMBER           | ( Opt ) Optional                   |                                                                                                    |

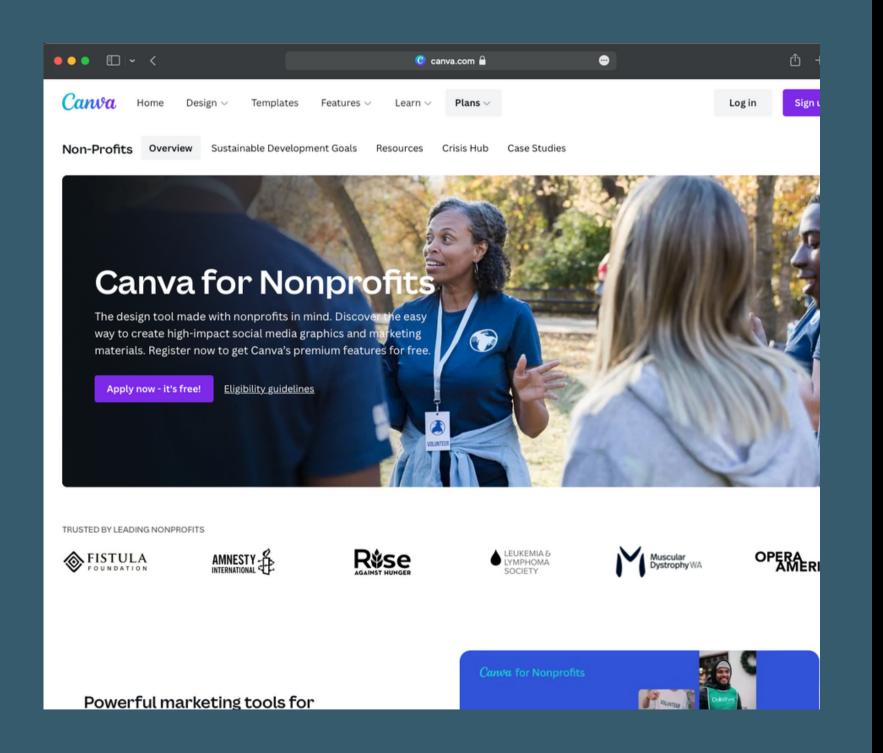

### Canva

• Create an account

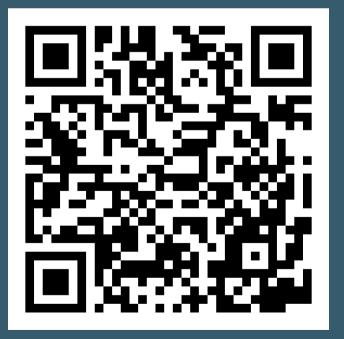

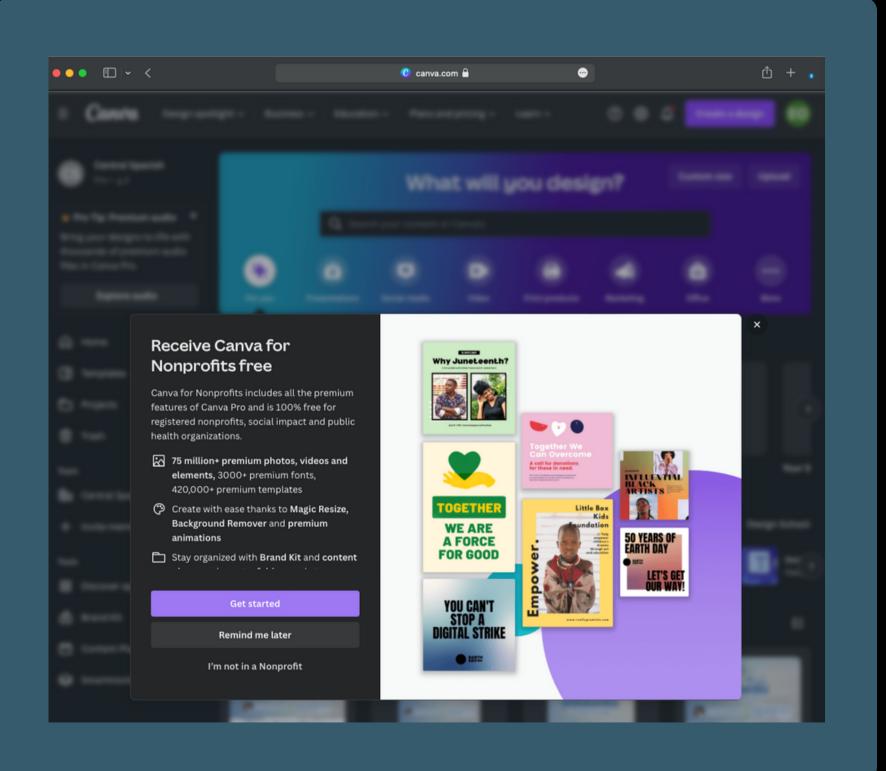

# Canva

• Create an account

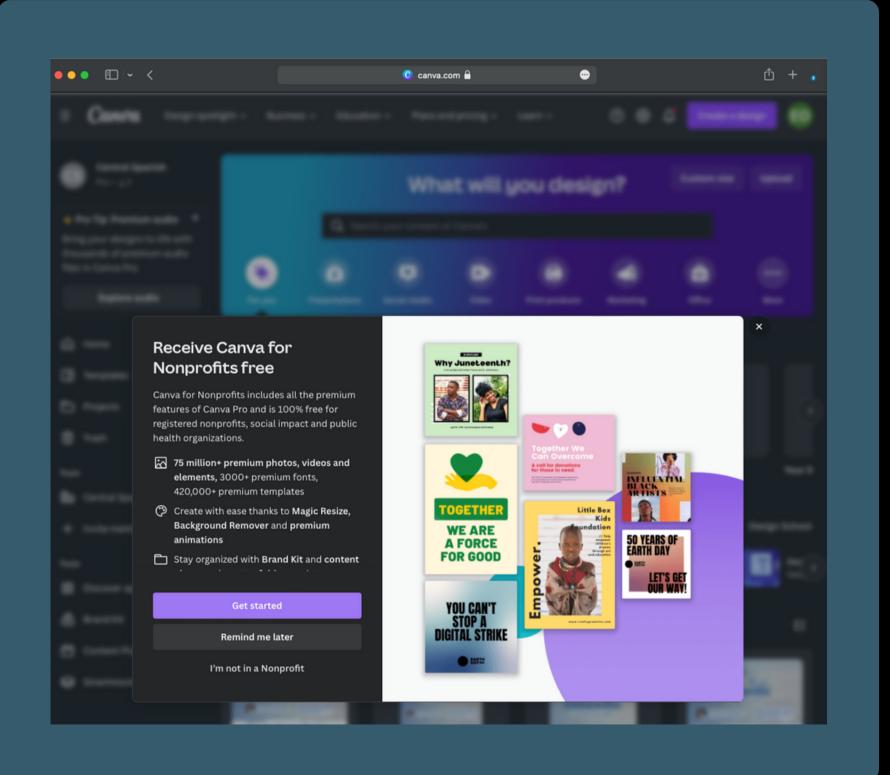

# Canva

- Create an account
- Submit documentation for verification

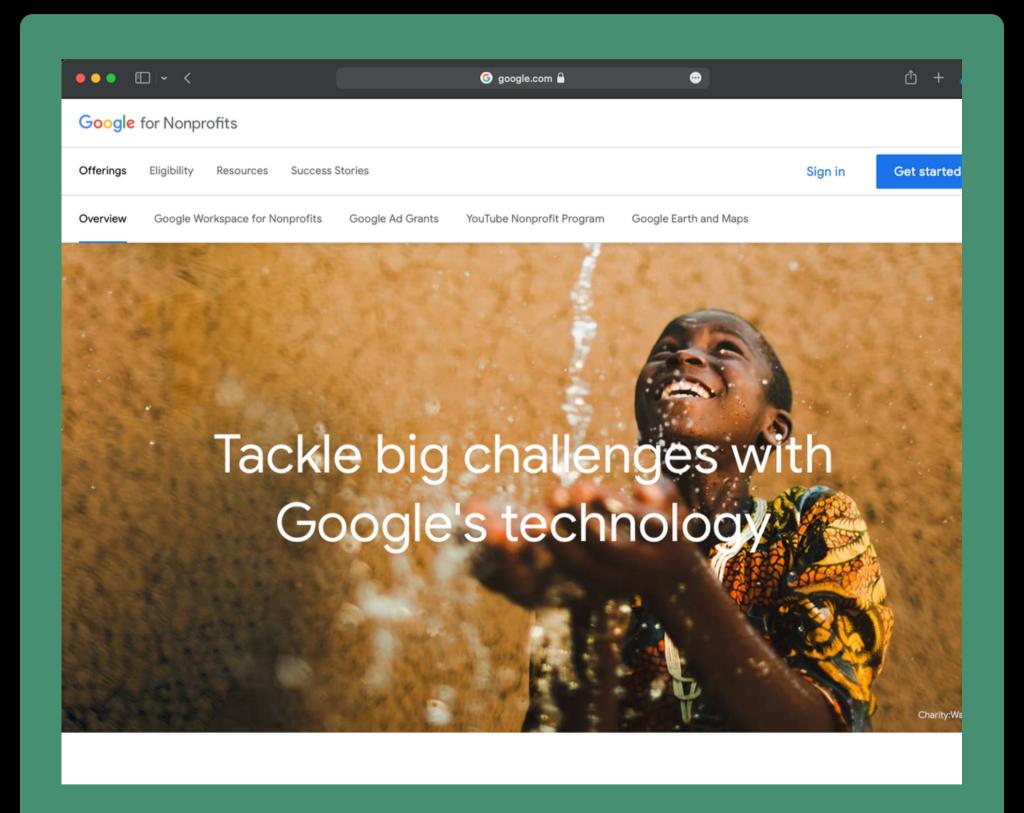

 Create an account or sign in to an existing account

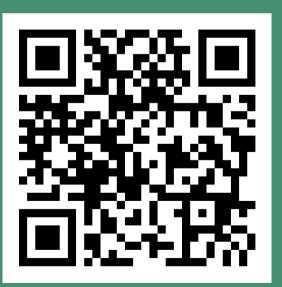

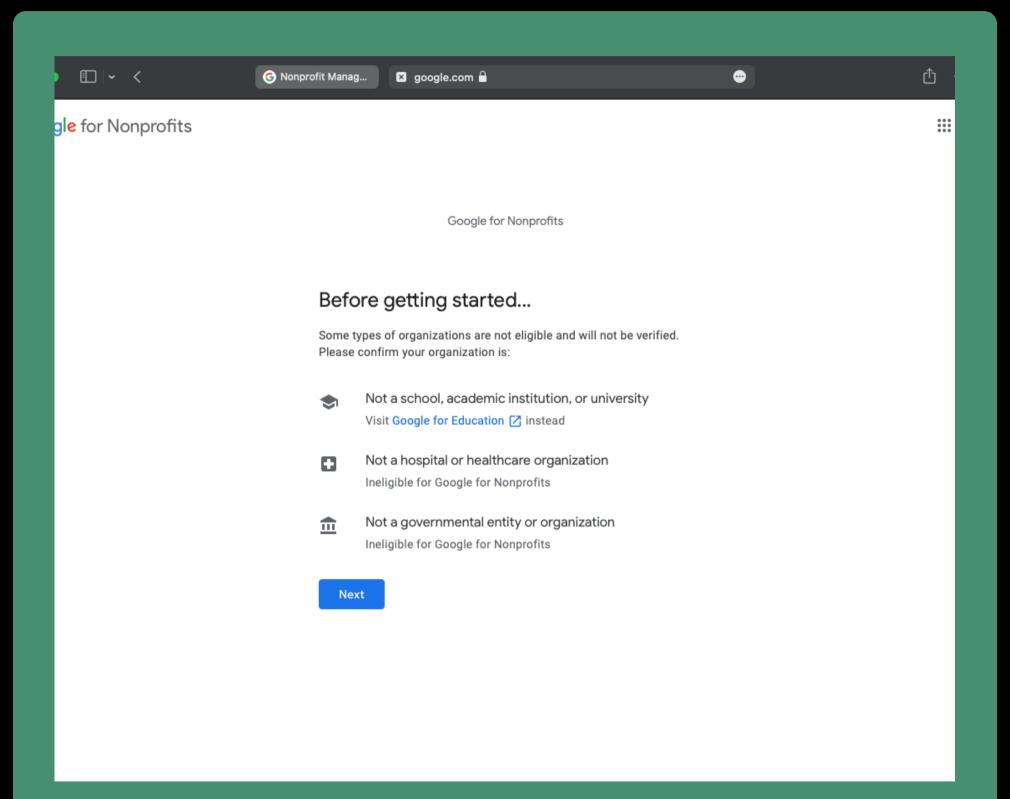

• Create an account or sign in to an existing account

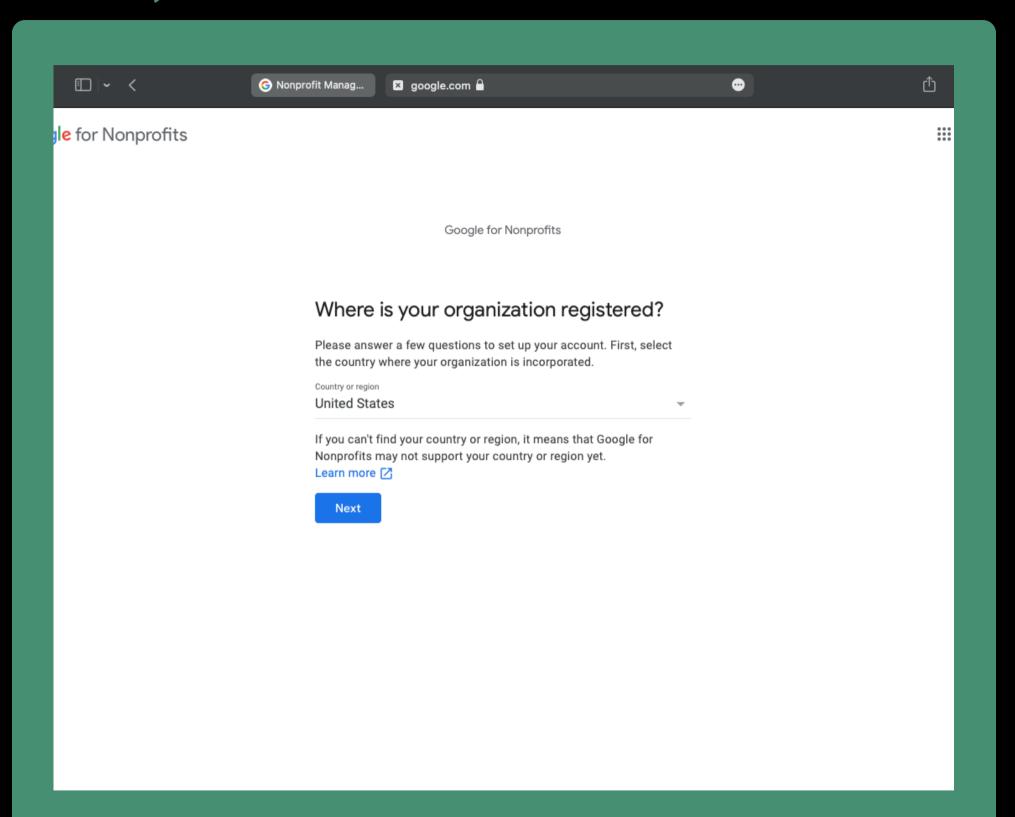

- Create an account or sign in to an existing account
- Provide information about your church

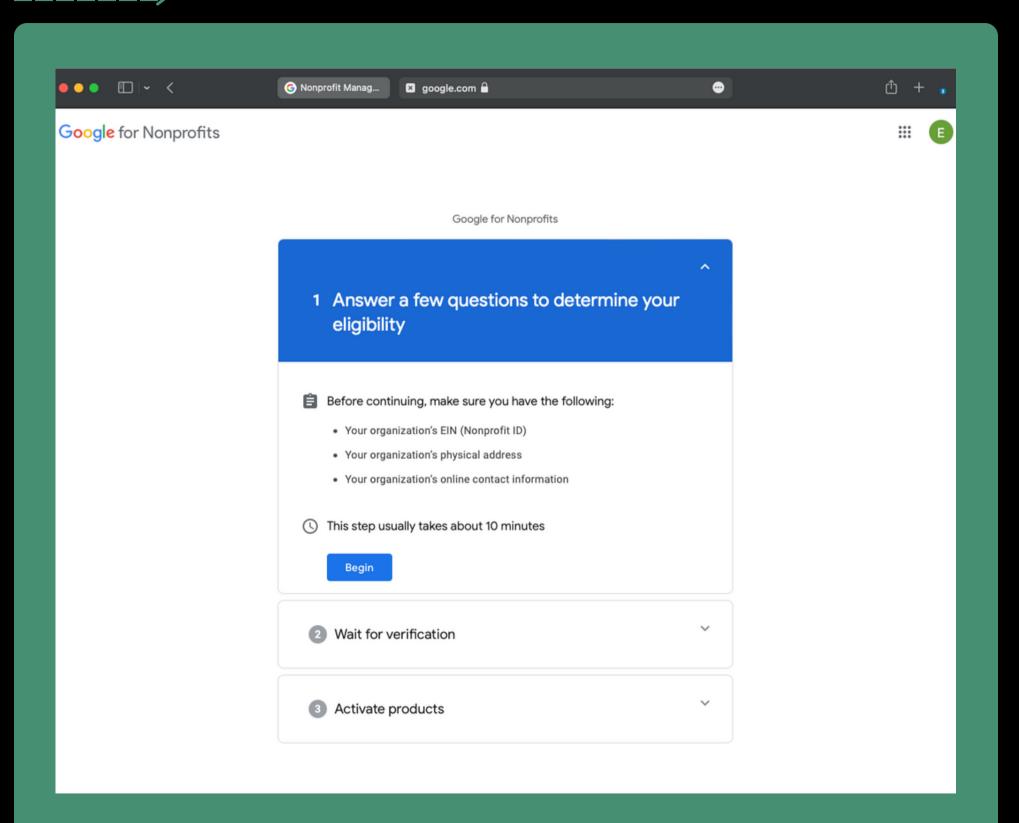

- Create an account or sign in to an existing account
- Provide information about your church

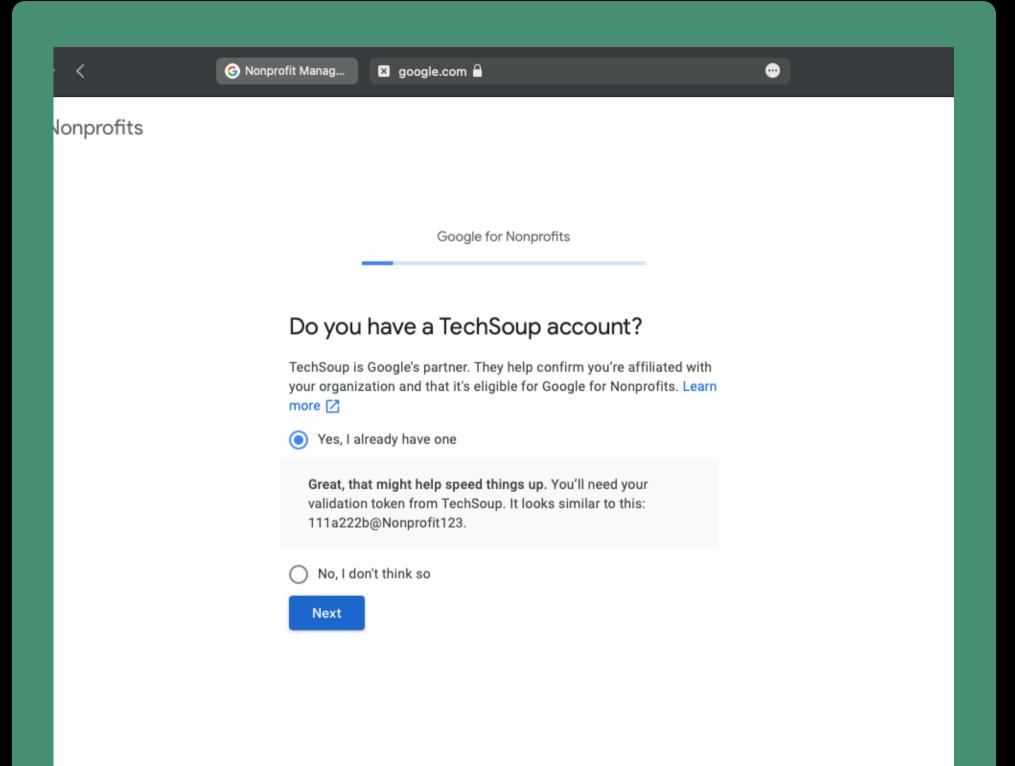

- Create an account or sign in to an existing account
- Provide information about your church
- Make sure you have a TechSoup account

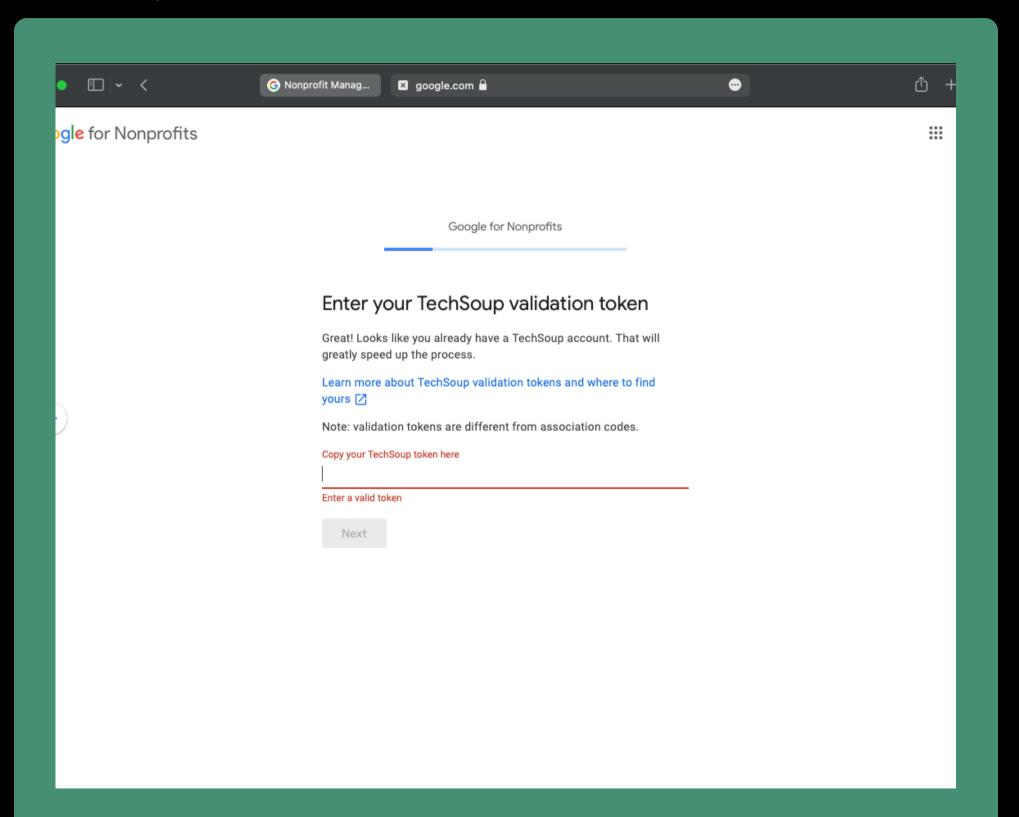

- Create an account or sign in to an existing account
- Provide information about your church
- Make sure you have a TechSoup account
- Get validation token from TechSoup

• Register your organization

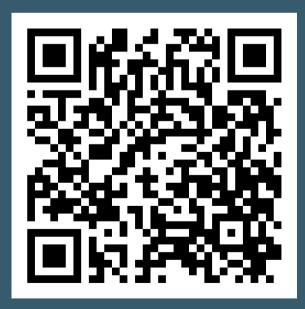

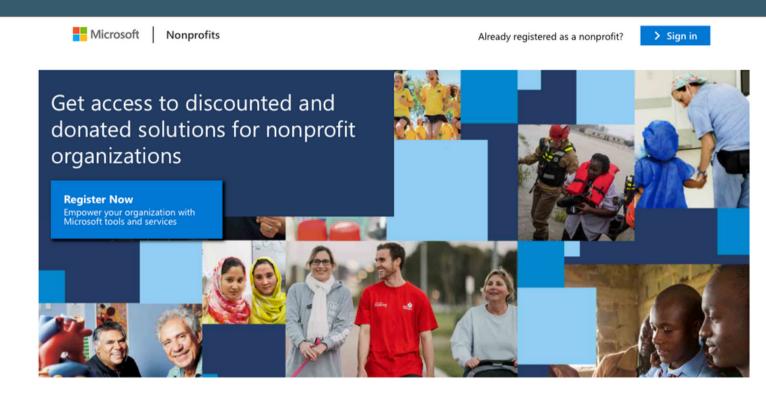

To access Microsoft's nonprofit offers, please register and confirm your organization's eligibility. We offer step-by-step instructions to make this process as easy as possible.

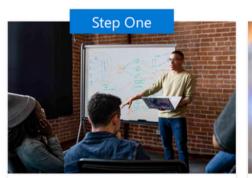

First learn about the registration and eligibility process and how to get nonprofit offers from

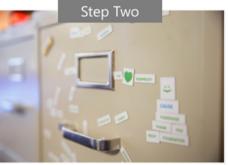

Microsoft will evaluate your potential eligibility. Registration review may take up to 7 days. You

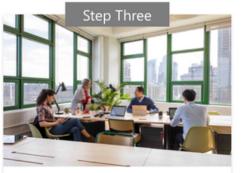

Once your registration is approved, you can access the Nonprofit Hub to take advantage of

• Register your organization

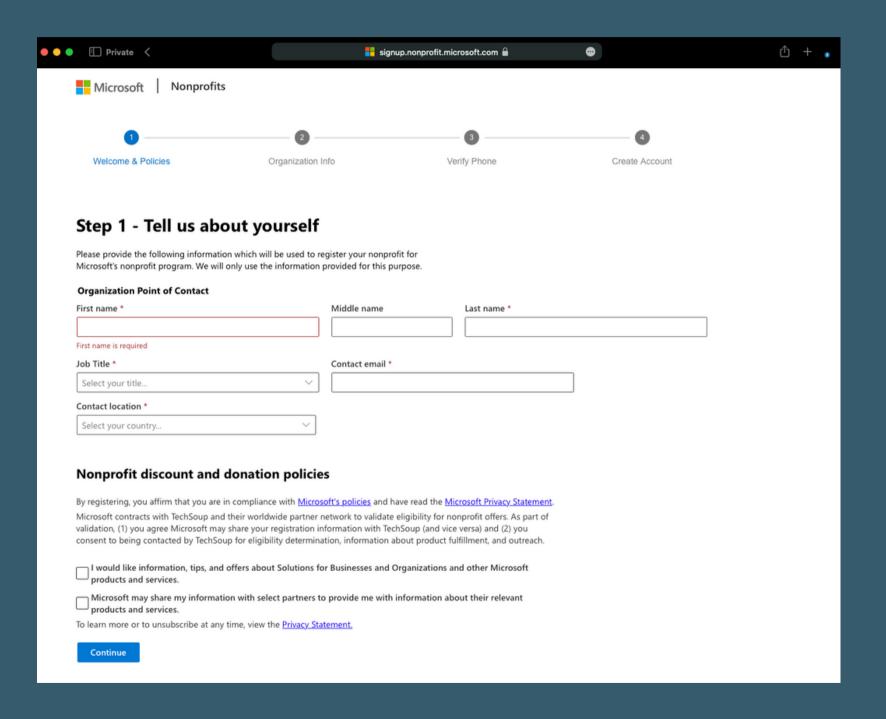

• Register your organization

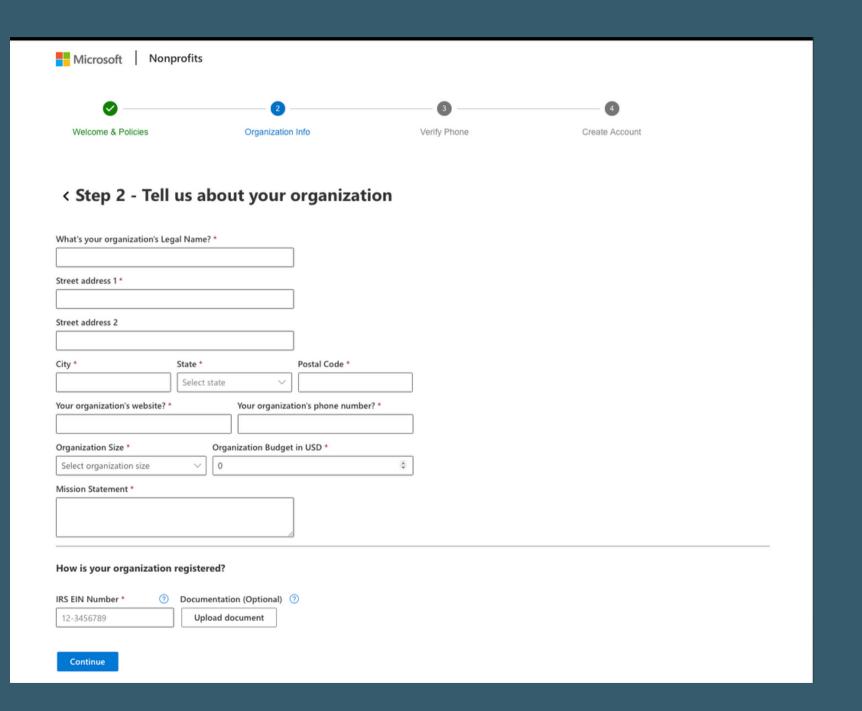

- Register your organization
- Upload the documentation

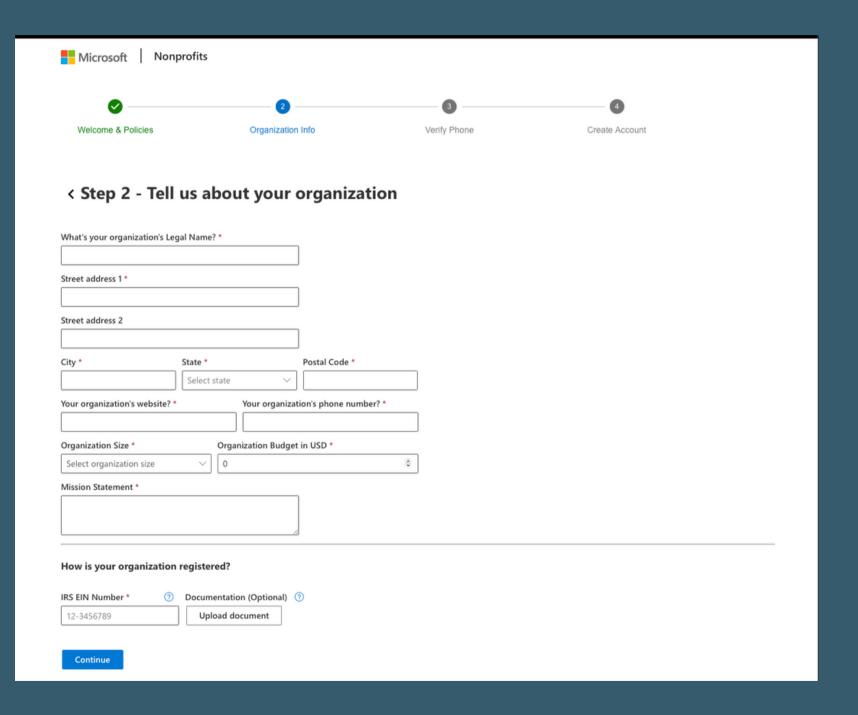

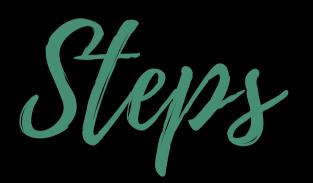

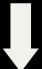

TechSoup

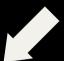

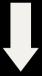

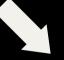

Canva

Google

Microsoft